## 104 學年第 2 學期 多媒體概論 課程學習單 # 4 骨塊工具動畫製作技巧

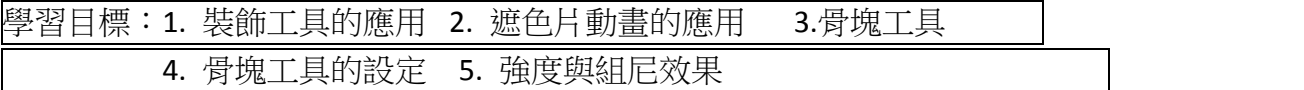

Q1. 可以利用什麼工具製作閃亮的星芒背景? 請說明如何設定? Ex.繪圖效果 需選擇?葉子與花朵如何設定? 如何設定自動產生動畫?

Q2. 請說明如何製作彩帶噴灑出來的效果?

- Q3. 骨塊動畫製作時,變形點位置很重要。要如何設定變形點(用什麼工具?), 以及變形點要設定在哪裡,才會有最好的動畫效果?
- Q4. 要設定骨塊工具的什麼選項,才能順利連接自訂的變形點。 若實體順序跑掉了,要如何重新排列實體的前後順序?

Q5. 為了讓動畫效果更真實,可以設定強度與阻尼,請說明設定彈性與阻尼的原 則為何?

Q6. 【課堂作業】以骨塊工具,製作「長頸鹿」跳過石頭的動畫。